# **C-surance : Procédure pour démarrer un groupe en milieu d'un mois**

Voici un exemple pour démarrez la facturation d'un groupe au 15 février. La facture de février doit comprendre les primes du 15 au 28 seulement. Cet exemple peut servir pour initialiser un groupe dont la première facture ne comporte pas un mois entier.

### **1. Paramètres des divisions / classes**

Assurez-vous d'avoir les bonnes dates pour Début et fin d'année fiscale. La date de fin doit être vide.

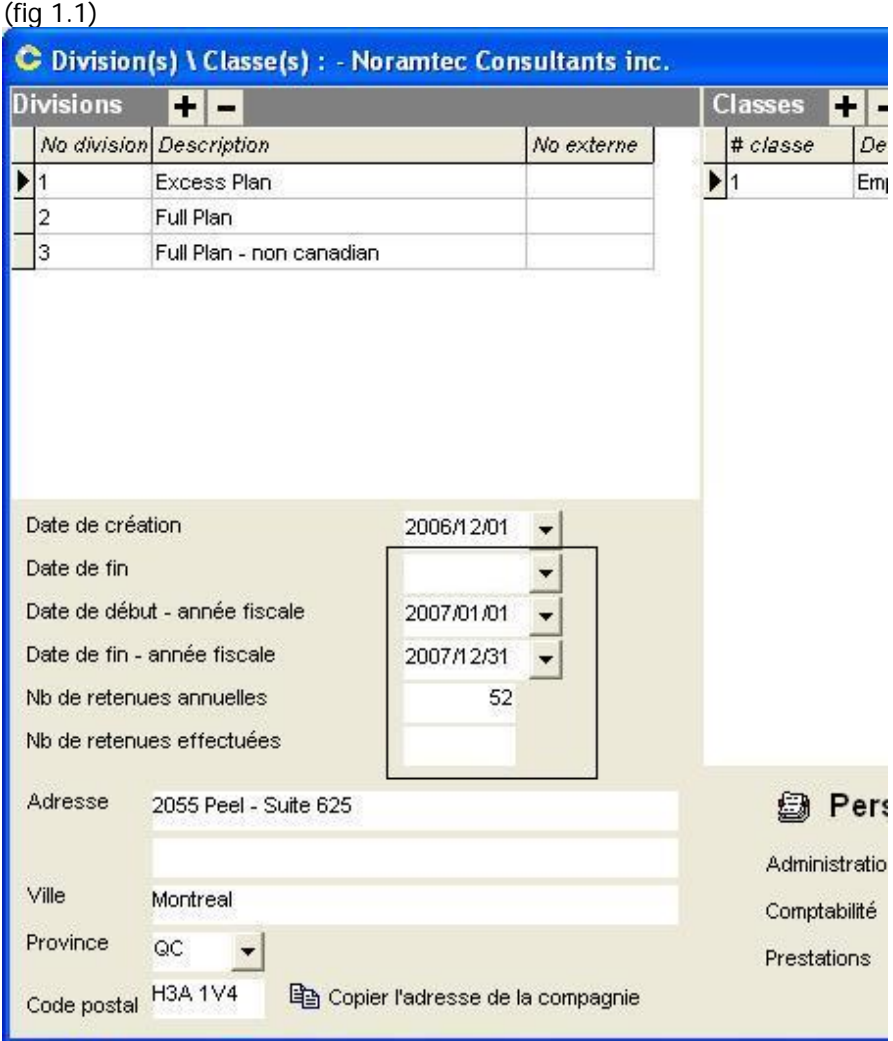

### **2. Paramètres sur les évènements**

Les dates de début et fin d'année fiscale et la date de la première facture sont très importantes.

Configurer l'engin de calcul à « Selon la banque de calcul ».

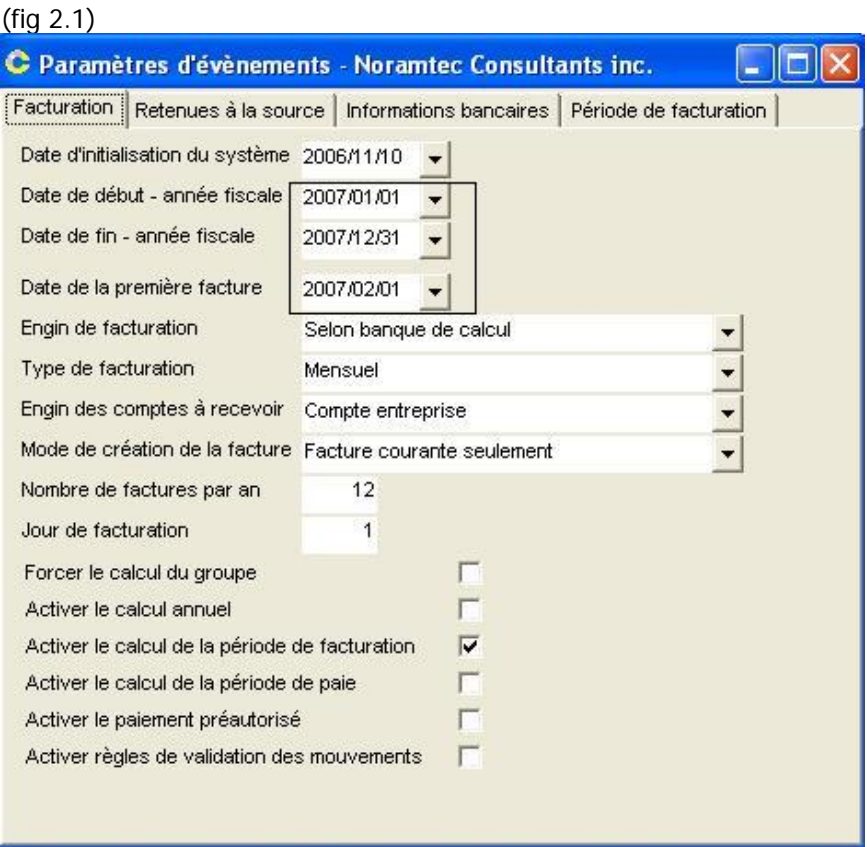

Sélectionner l'onglet «Nouvelle séquence » et ensuite cliquer sur le bouton « Initialisation ». Assurez-vous que la première période de la liste correspond à la première facture à produire.

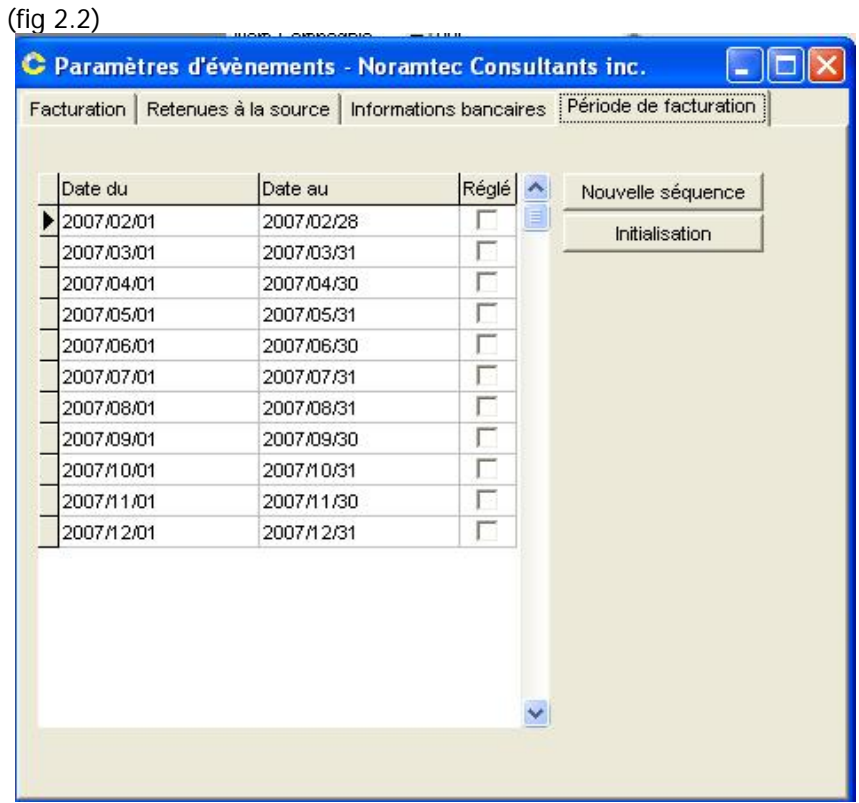

### **3. Paramètres sur les employés (Très important)**

La date effective **du premier mouvement (l'adhésion**) de chaque employé doit être la date de départ exacte du contrat. Dans notre cas 2007/02/15.

**Note : Les employés ne doivent avoir qu'un seul mouvement au départ d'où l'importance de la date effective.** 

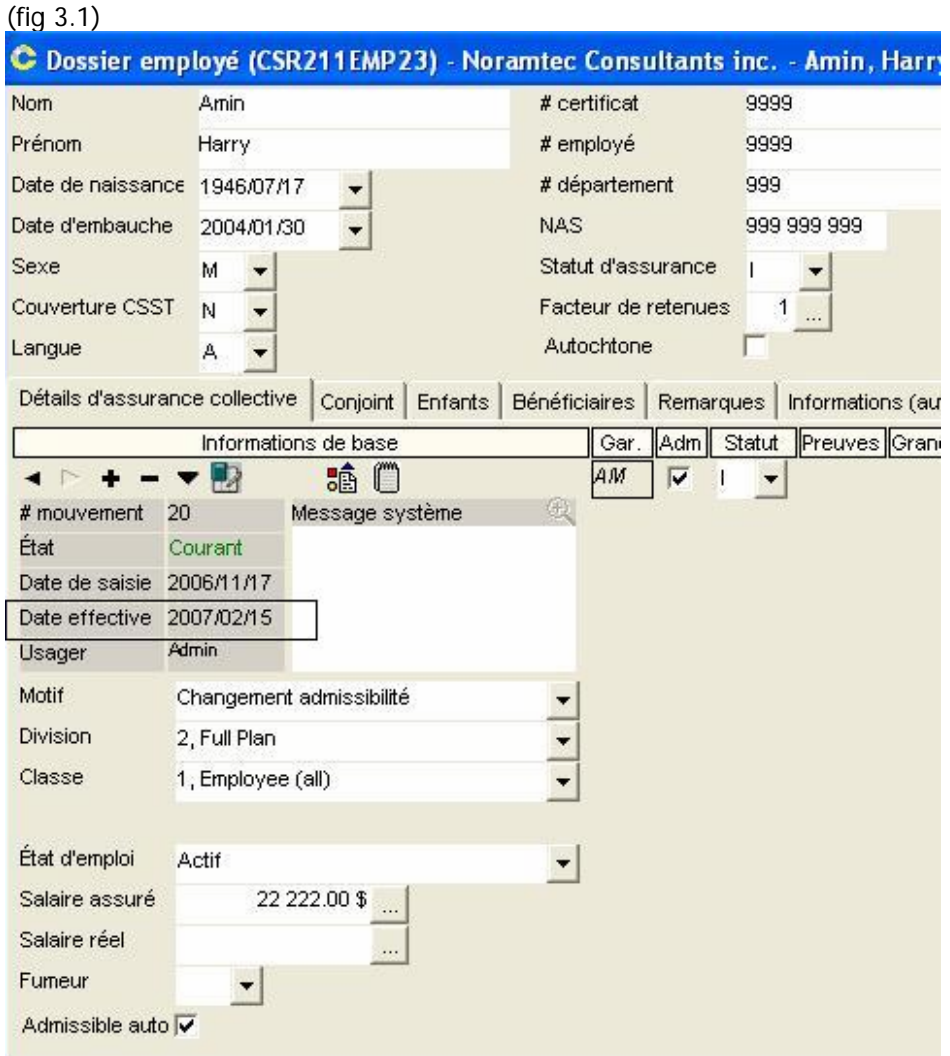

## **4. Paramètres sur le contrat et les garanties**

La date d'émission est très importante.

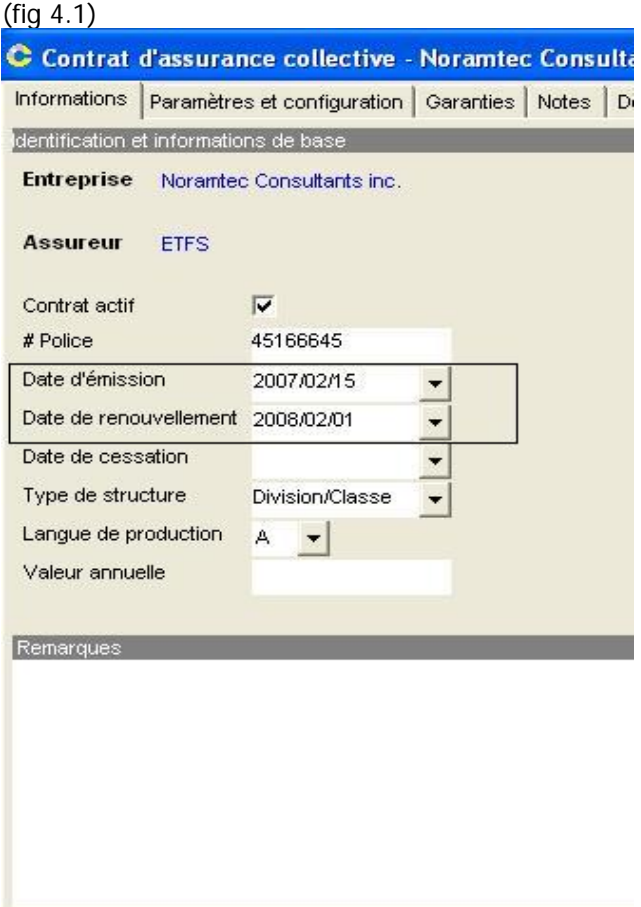

Mettre le traitement des mouvements au prorata du nombre de jours réels. Cette configuration pourra être modifiée pour s'adapter aux conditions du contrat pour les mois suivants, après que la première facture aura été émise et validée.

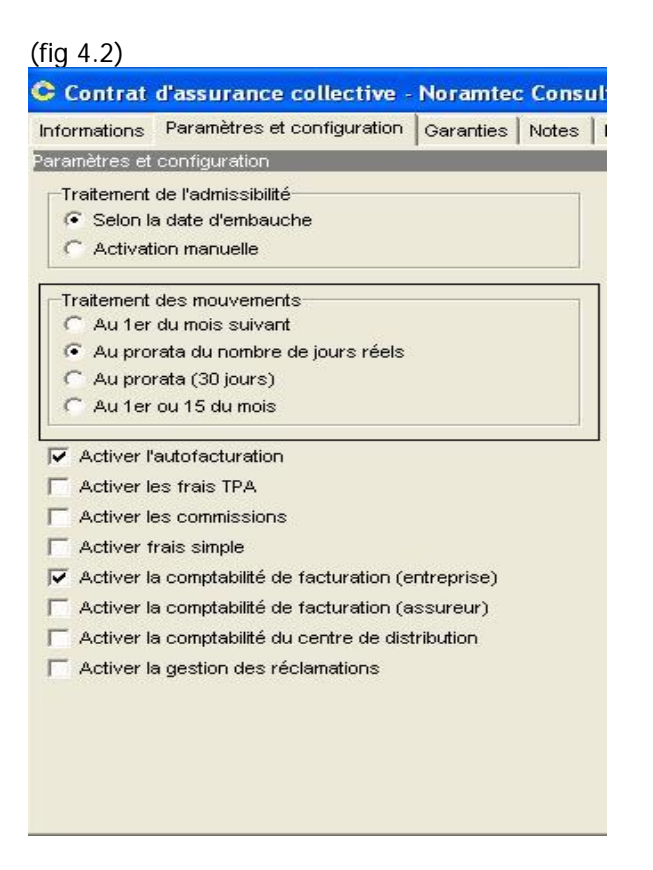

La date effective de chaque élément des garanties doit être le 2007/02/01. **Ceci doit être le premier mouvement pour chacune des garanties.**

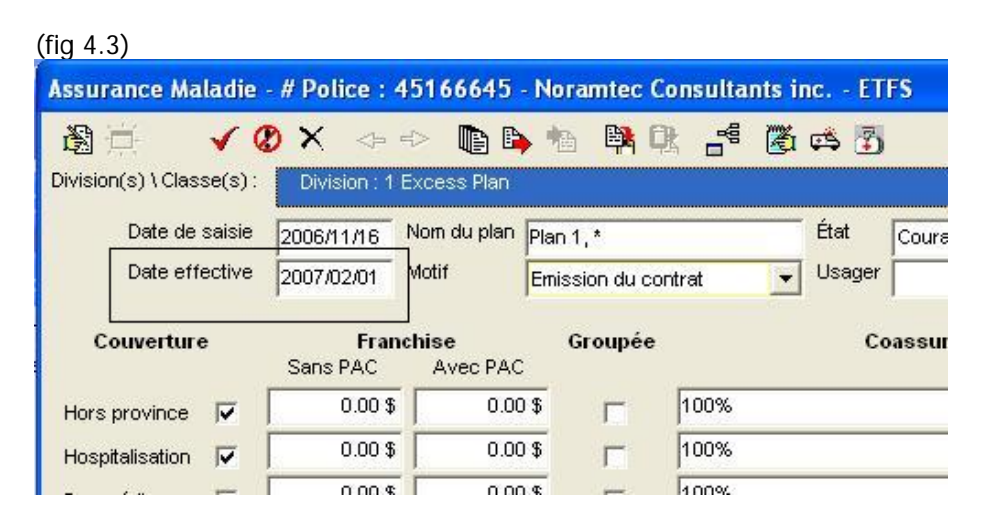

**Note : Chaque item de garantie ne doit avoir qu'un seul mouvement.**

### **5. Calcul du groupe**

Calcul du groupe

 $\blacksquare$ 

Lancer le calcul du groupe. Avant d'effectuer le traitement, il est préférable que les tables servant aux calculs soient vides pour assurer l'intégrité des données. En cas de doute, contactez MDI. La procédure peut prendre quelques minutes à exécuter.

NB. Si vous ne trouvez pas le bouton « Calcul du groupe » assurez-vous que vous avez bien configuré l'engin de calcul à « Selon la banque de calcul » à l'étape 2, puis quittez le dossier client pour y revenir.

### **6. Production de la facture**

Produire la première facture. Avant de la valider, assurez-vous que les résultats sont exacts.

### **7. Configuration du contrat**

Si vous avez modifié la méthode de calcul des ajustements, ne pas oublier de remettre les paramètres comme il se doit. (Voir figure 4.2)

# **C-surance: Special procedures to start a group in mid month**

This documentation will provide a special procedure for situation where a contract is to be effective in mid month and the invoicing period needs to be the  $1<sup>st</sup>$  of each month.

In such a situation, we would need to issue the first billing for the pro-rated portion of the first month, and then bill the following month on a monthly basis.

To help fully understand this procedure, we will provide a step by step description of a sample case where the group billing starts on the 15<sup>th</sup> of February. The February invoice must only include the premiums for the  $15$  to the  $28<sup>th</sup>$  period.

### **1. Divisions/classes configuration**

Ensure you have the right Fiscal Start and End Date for each of the Divisions.

The End date must be empty.

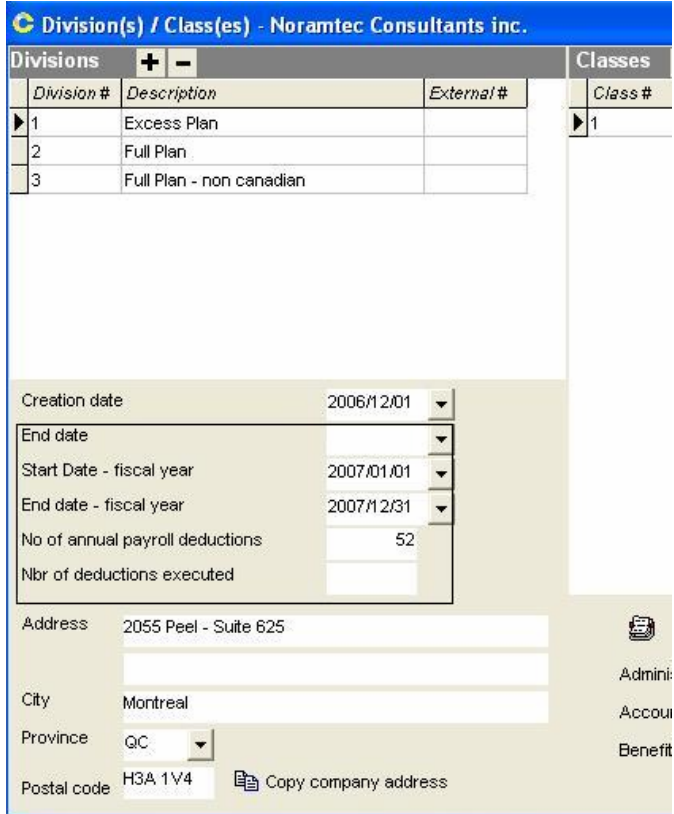

### **2. Events Parameters**

The fiscal year Start and End dates as well as the date of the first invoice are very important. The date – First invoice should be the  $1<sup>st</sup>$  of the starting month.

Set the Invoice engine "As per bank calculation".

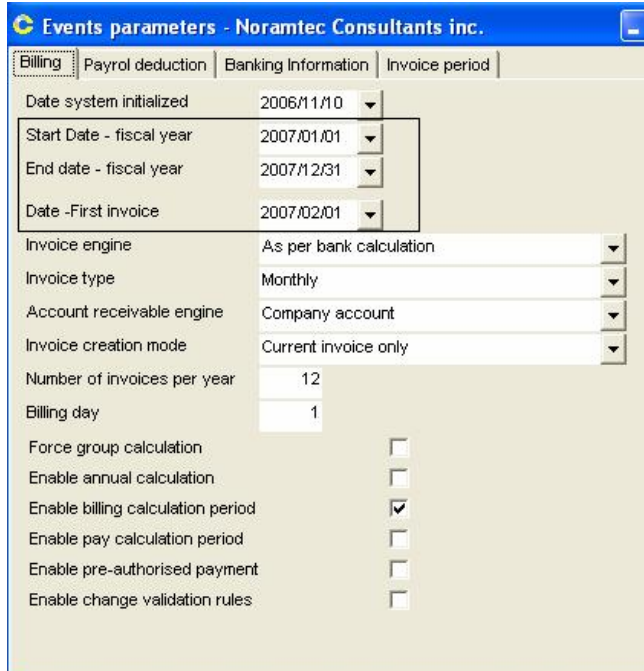

Select the "Invoice period" tab and then click on "Initialization". Ensure that the first period of the list corresponds to the first invoice to be produced.

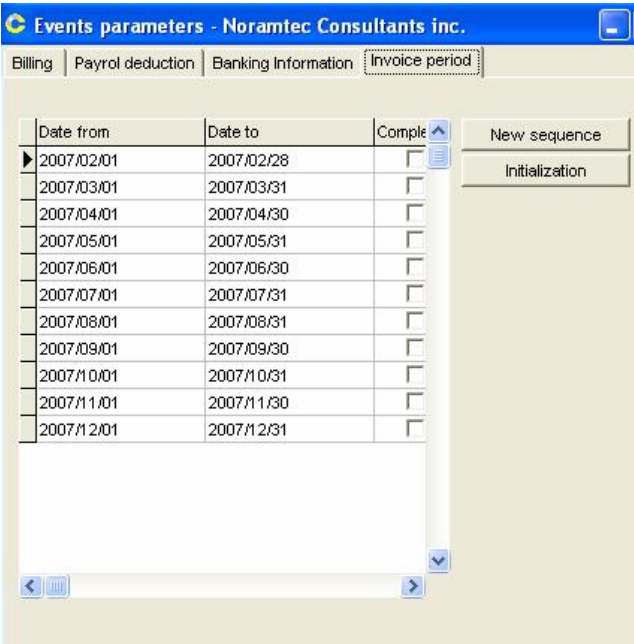

## **3. Employees Configuration (Very important)**

The effective date of the first change (enrolment) for each employee must be the first date of billing. In our case must be 2007/02/15.

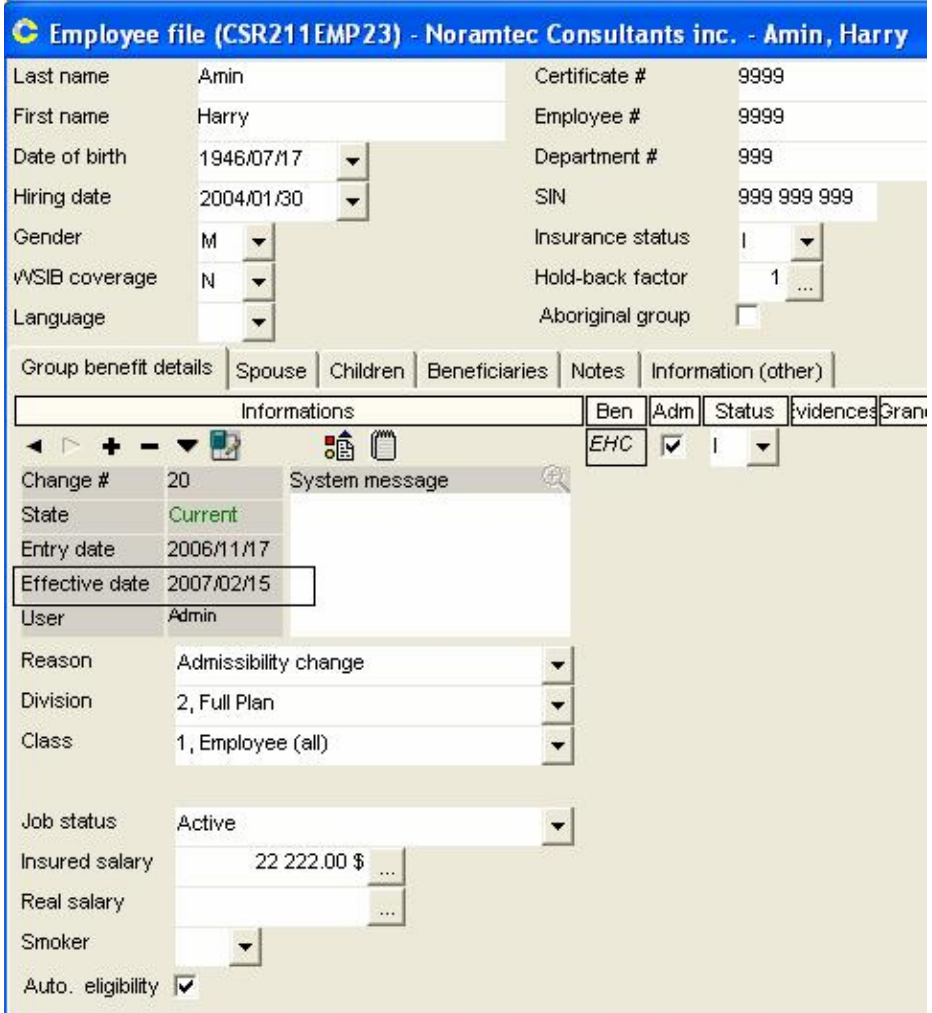

# **4. Contract and Benefits Configuration**

The issuance date MUST be the same as the first day to be invoiced.

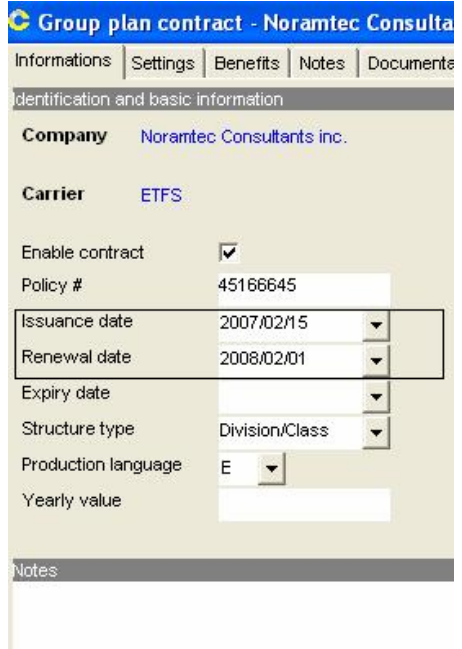

Configure the "Process – Change condition" setting to "Prorata of effective days". This setting could be change, once the first invoice is issued and validated to fit the remaining periods of the contract.

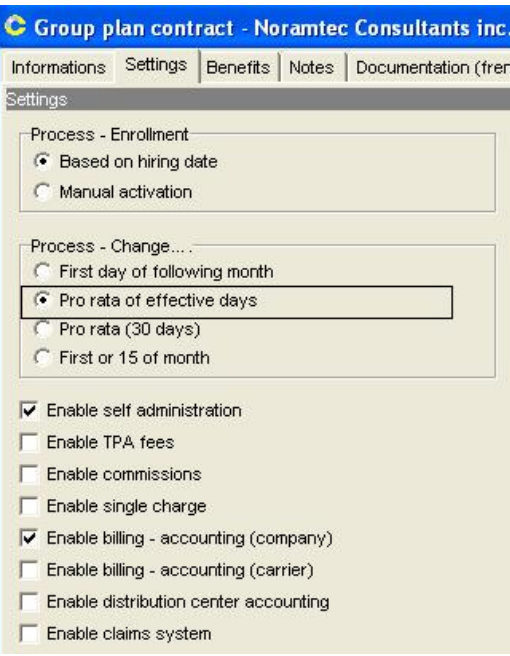

The effective date of each Benefit element must be set at the 2007/02/01. **This must be the first movement of each benefit.** 

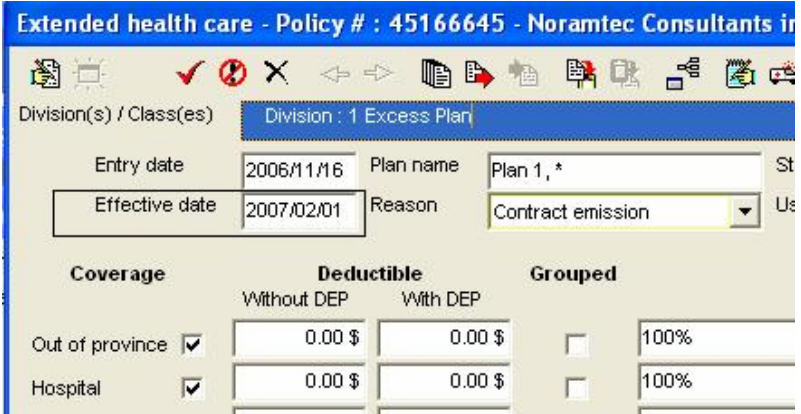

# **5. Group Calculation**  $\boxed{)}$  Group calculation

Before you generate the Group Calculation, the tables used for calculation MUST be empty in order to ensure the integrity of the data.

In case of doubt contact MDI. This procedure takes a few minute to process.

N.B. Should you not find the "Group Calculation" button on your management option, first ensure that you have properly set the Invoice engine "As per bank calculation". If this is correct and you still cannot find the button, simply exit this client file and reenter it.

#### **6. Billing issuance**

Generate the first invoice; ensure that the end result is accurate before validation.

### **7. SET Configuration of contract**

**Once done, make sure you reconfigure your "Process – Change condition" setting to respond to your need for the remaining of the contract (See figure 4.2).**